## **ハンズフリーで通話する**

## 電話をかける(続き)

## ■雷話帳から雷話をかける

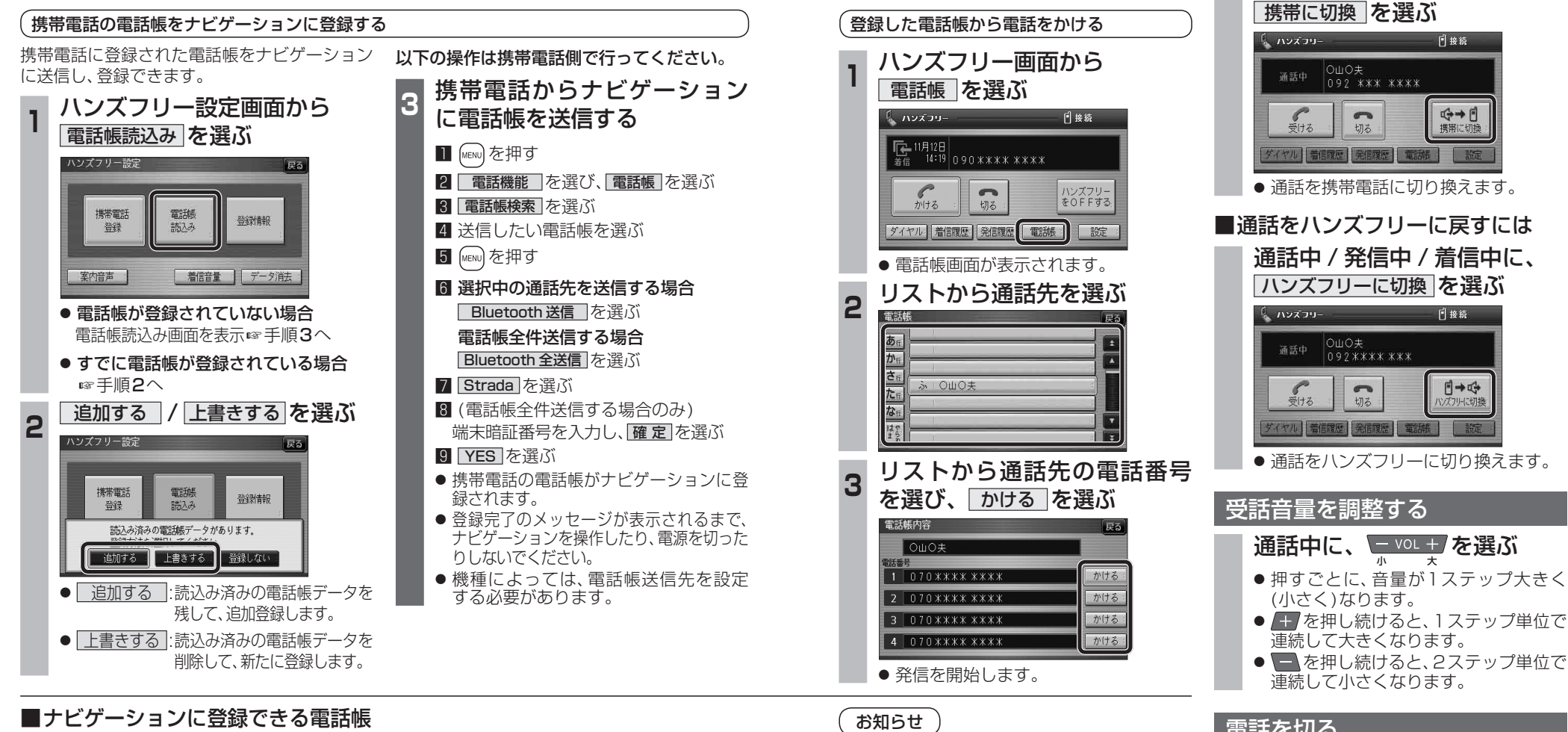

● ナビゲーションに登録した電話帳の内容を編集 したり、部分的に消去することはできません。 電話帳の内容を変更するときは、ナビゲーション に登録された雷話帳をすべて消去(6855ページ)

●オブジェクトプッシュサービスを利用します。 ● 携帯電話を操作中に一定時間が経つと、電 話帳読込み画面はハンズフリー設定画面に 戻ります。その場合は再度、電話帳読込み画 面を表示させてから携帯電話の操作を続け

し、再度登録しなおしてください。

てください。

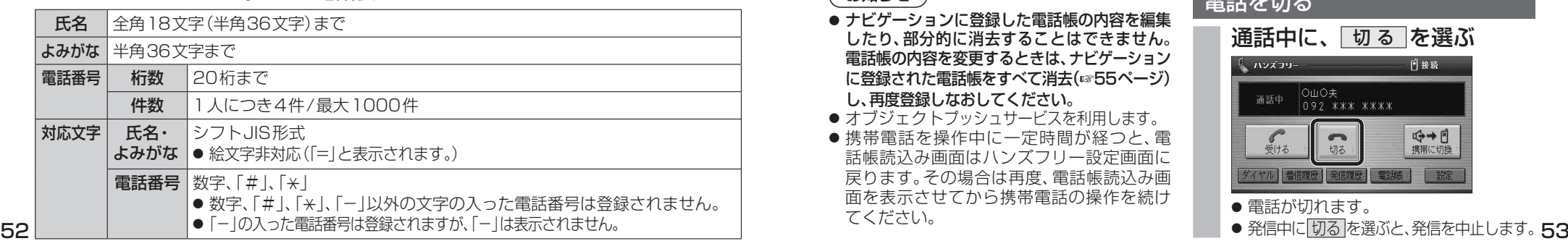

## 電話を切る 通話中に、 切 る を選ぶ **「 ハンズフリー** 日接続 OUO夫<br>092 \*\*\* \*\*\*\* 通話中 ←→日  $rac{1}{\frac{1}{2}+3}$  $\sqrt{2}$ ダイヤル 着信履歴 発信履歴 電話帳 設定 ● 電話が切れます。

通話を携帯電話に切り換える

通話中 / 発信中 / 着信中に、

**機 能HDS635D/RD/TD HDS625D/RD/TD**